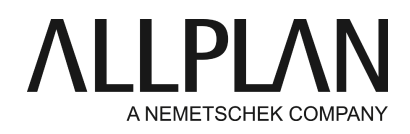

# **Rollladenkasten, Vorbaurollo und ähnliches im Vergleich**

FAQ Technischer Support

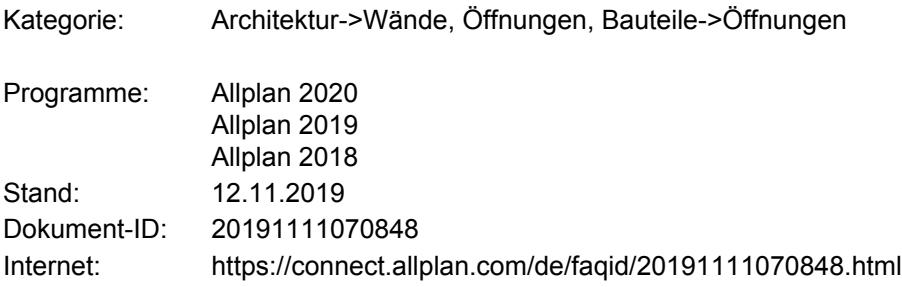

### **Frage:**

Wie können Rollladenkästen und ähnliches erzeugt und ausgewertet werden? Welche Vor- und Nachteile ergeben sich aus den unterschiedlichen Möglichkeiten?

### **Antwort:**

Es gibt verschiedene Möglichkeiten, einen Rollladenkasten zu erzeugen. Je nach Art ergeben sich unterschiedliche Vor- und Nachteile.

# **Möglichkeit 1 - Architekturbauteil Rollladenkasten**

Das Architekturbauteil **Rollladenkasten** (Actionbar: Rolle Architektur -> Bauteile) erzeugt über einer Öffnung einen Quader mit einstellbaren Auflagern links/rechts, einer Bauteilhöhe und im Grundriss definierbarer Tiefe des Bauteils. Für den Schnitt kann entweder eine Schraffur, Muster oder Füllfläche direkt eingestellt werden.

**Vorgang zum Erzeugen** (Fensteröffnung mit/ohne FensterSmartPart vorhanden):

- o Funktion Rollladenkasten aufrufen
- o Öffnung angeben; in der Regel ist die Außenseite der Öffnung anzuklicken.
- o Eigenschaften Auflager A und B definieren, Bauteilhöhe und weitere Eigenschaften angeben
- Material angeben, Gewerk auswählen (als Gewerk sollte möglichst das Gewerk der Wand gewählt o werden!)
- o Tiefe des Rollladenkastens im Grundriss oder durch Zahleingabe definieren

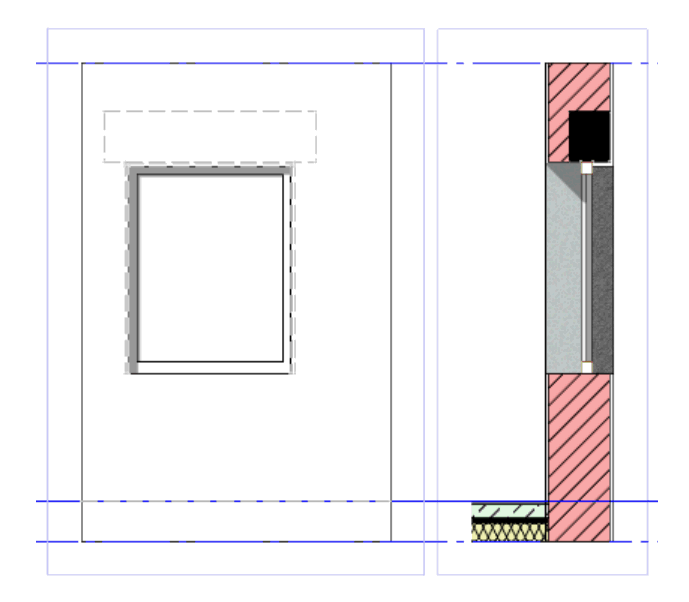

Hinweis für die Schnittdarstellung:

Wenn eine Stilfläche oder eine Schraffur/Muster mit Füllfläche im Hintergrund für die Darstellung im Schnitt gewünscht ist, kann über die Funktion **Allgemeine Ar-Eigenschaften modifizieren** die gewünschte Einstellung gesetzt werden.

# **Einstellungen/Darstellungsmöglichkeiten:**

In den Optionen kann die Grundrissdarstellung definiert werden. Eine Änderung der Einstellung wird erst nach einem 3D-Aktualisieren oder einer Änderung an den Bauteilen durchgeführt.

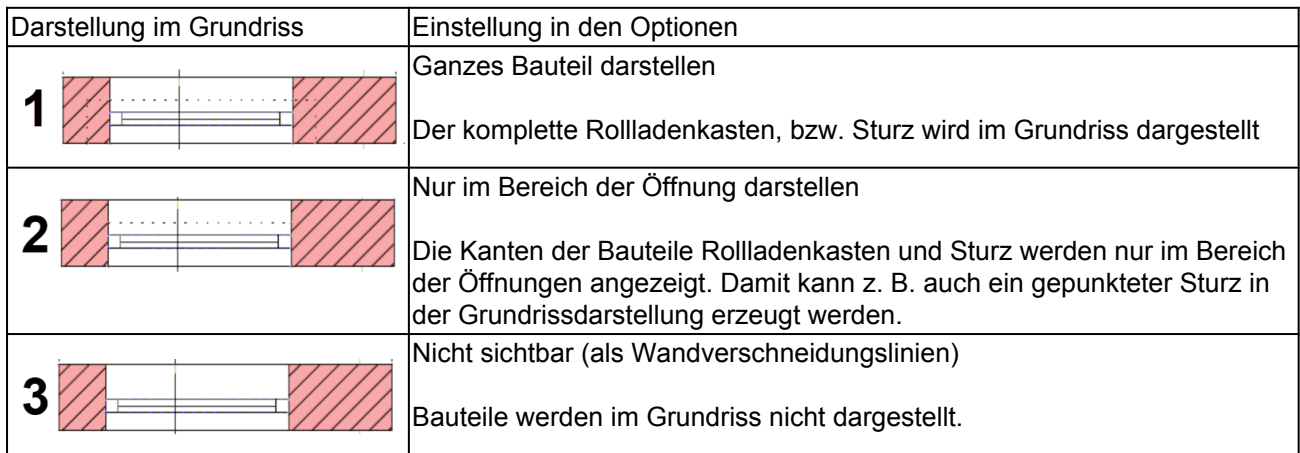

# **Auswertung:**

Das Architekturbauteil Rollladenkasten kann mit dem gleichnamigen Report aus dem Ordner Rohbau ausgewertet werden. In den Mengenübersichten erscheint das Bauteil einzeln.

Bei der Auswertung der Wand nach VOB-Regeln wird der Rollladenkasten korrekt behandelt.

### **Vorteile - Nachteile:**

Die einzelnen Punkte sind jeweils nach dem eigenen Bedarf zu bewerten.

- o Bauteil kann mit Auflager gleich einem mit der Wand errichteten Rollladenkasten erzeugt werden.
- o Auswertung von Fensteröffnung, Rollladenkasten und Fenster
- o einzelne Auswertung möglich
- o Keine Darstellung von Rollladenschienen, Seilführungen oder ähnlichem.
- Über eine Sonnenschutzsmartpart Rollladen können diese zusätzlich erzeugt werden
- o Bauteil kann in Ansichten/Schnitten korrekt (teils vereinfacht) dargestellt werden.
- o Übernahme für neue Bauteile über Doppel-Rechts möglich. Die Eingabe des übernommenen Bauteils läuft über den Öffnungsmodellierer.
- o Rollladenkasten kann da separates Bauteil einzeln beschriftet werden.

### **Möglichkeit 2 - Aufsatzrollladen auf Fenster - Eingestellt in FensterSmartPart**

In den Einstellungen eines FensterSmartPart kann ein Rollladenkasten - entweder als Aufsatz- oder als Vorbaurolladen eingestellt werden.

Je nach gewählten Einstellungen kann der Rollladenkasten eine Putzoberfläche erhalten, wenn die Vorderkante exakt der Wandkante entspricht.

### **Auswertung:**

Die Öffnung wird komplett gewertet. Bei der Auswertung des FensterSmartParts wird das komplette Bauteil mit dessen Abmessungen (also mit Aufsatz/Vorbaurollladen) gewertet. Eine einzelne Auflistung der Rollladenkästen ist nicht möglich.

# **Vorteile - Nachteile:**

Die einzelnen Punkte sind jeweils nach dem eigenen Bedarf zu bewerten.

- o Der Rollladenkasten kann nicht mit seitlichen Auflagern erzeugt werden.
- o Auswertung von Fensteröffnung und Fenster (inkl. Rollladenkasten)
- o einzelne Auswertung **nicht** möglich
- o Darstellung von Rollladenschienen, Seilführungen oder ähnlichem je nach Einstellungen im SmartPart
- o Bauteil kann in Ansichten/Schnitten korrekt (teils vereinfacht) dargestellt werden.
- o nur reduzierte Einstellungen für den seitlichen und oberen Abstand des Rollladenkastens sowie der Schiene vorhanden.
- o Bei Übernahme der Eigenschaften für ein neues Bauteil ergibt sich keine Änderung gegenüber einem Fenster ohne Rollladenkasten
- o einzelne Beschriftung des Rollladenkastens nicht möglich

### **Möglichkeit 3 - Aufsatzrollladen auf Fenster - als eigenes SmartPart**

Die letzte Variante - mit den meisten Möglichkeiten - ist das Einsetzen eines eigenen Sonnenschutz-SmartParts in die Öffnung. Dabei sind folgende Punkte zu beachten.

### **Vorsatzrollladen** (unverputzt)

Bei einem Vorsatzrollladen muss im FensterSmartPart der Rahmen oben entsprechend verbreitert werden. Der Vorgang läuft wie folgt:

- Eigenschaften FensterSmartPart im Bereich des Rahmens oben anpassen. Z. B. Rahmen oben mit 20cm o angeben
- o Funktion **Sonnenschutz-SmartPart** aufrufen und **Rollladen** auswählen
- Öffnung angeben. Im Grundriss wird eine Vorschau angezeigt, über welche die korrekte Lage bestimmt o werden kann.
- o Über die Einstellungen Abstand zur Öffnung kann definiert werden, dass die Schienen (wenn erzeugt) und der Kasten selbst innerhalb der Putzflächen liegt.

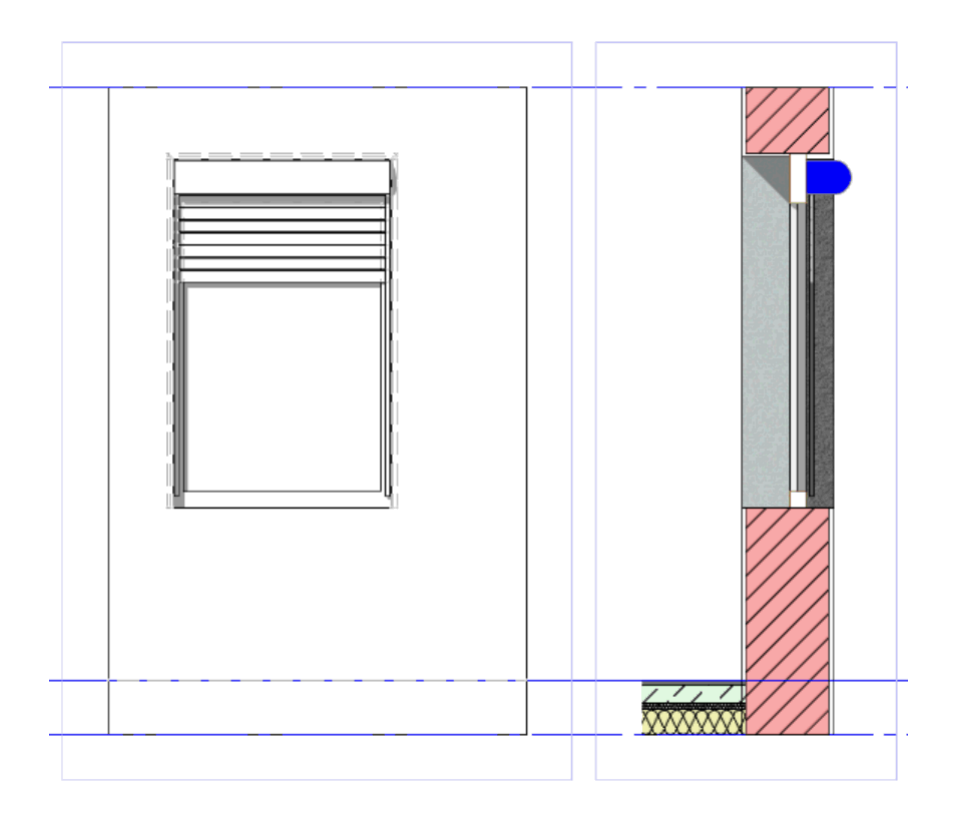

# **Aufsatzrollladen** (verputzter Kasten)

Bei einem Aufsatzrollladen muss im FensterSmartPart der obere Abstand zur Öffnung angepasst werden. Hier ist die gewünschte Höhe des Rollladenkastens anzugeben. Der Vorgang läuft wie folgt:

- Eigenschaften FensterSmartPart (Register Einstellungen) -> Abstand zur Öffnung -> für oben z. B. 20cm o eintragen
- o Funktion **Sonnenschutz-SmartPart** aufrufen und **Rollladen** auswählen
- Öffnung angeben. Im Grundriss wird eine Vorschau angezeigt, über welche die korrekte Lage bestimmt o werden kann.
- o Kastenabmessungen angeben. Als Abstand kann hier ein negativer Wert eingetragen werden, um den Kasten über das FensterSmartPart erstrecken zu lassen. Für die Kastentiefe ist die äußere Leibungstiefe und der Abstand zu verwenden. Bei den Schienen wird der Abstand von der hinteren Kastenkante aus gerechnet

# **Auswertung:**

Das RollladenSmartPart kann mit dem Report Rollladen aus dem Ordner Ausbau -> Fenster, Türen ausgewertet werden. In den Mengenübersichten erscheint das Bauteil einzeln. Die Fensteröffnung in der Wand wird inkl. dem Rollladenkasten gewertet.

### **Vorteile - Nachteile:**

Die einzelnen Punkte sind jeweils nach dem eigenen Bedarf zu bewerten.

- o Der Rollladenkasten kann nicht mit seitlichen Auflagern erzeugt werden.
- o Auswertung von Fensteröffnung, Rollladenkasten und Fenster
- o Bei der Auswertung des FensterSmartParts erscheint je nach Report die Öffnungsgröße
- o einzelne Auswertung möglich
- o Darstellung von Rollladenschienen, Seilführungen oder ähnlichem je nach Einstellungen im SmartPart
- o Bauteil kann in Ansichten/Schnitten korrekt (teils vereinfacht) dargestellt werden.
- o nur reduzierte Einstellungen für den seitlichen und oberen Abstand des Rollladenkastens sowie der Schiene vorhanden.
- o Bei Übernahme der Eigenschaften für ein neues Bauteil ergibt sich keine Änderung gegenüber einem Fenster ohne Rollladenkasten
- o Rollladenkasten kann da separates Bauteil einzeln beschriftet werden.

### **Hinweis:**

Je nach Anwendungsfall sind die Vor-/Nachteile unterschiedlich zu werten. In den anhängenden Daten - für Allplan 2020 - sind vier unterschiedliche Varianten dargestellt und können verglichen werden.

*Die Allplan GmbH sowie die an sie angeschlossenen Vertriebsorganisationen übernehmen keinerlei Gewährleistung und Haftung dafür, dass die angebotenen Informationen auch die von Ihnen gewünschten Ergebnisse erzielen. Die Entscheidung und Verantwortung, ob und in welcher Form Sie die angebotenen Informationen nutzen, liegen daher allein bei Ihnen.*

*Im Übrigen gelten die Lizenzbedingungen der Allplan GmbH und/oder die Allgemeinen Lizenz- und Geschäftsbedingungen der Vertriebsorganisation, über die Sie die Leistung beziehen, in ihrer jeweils aktuellen Fassung.*

*© 2019 Allplan GmbH. Alle Rechte vorbehalten.*